# Dell Latitude 5420/E5420/E5420m/5520/E5520/ E5520m

Informationen zur Einrichtung und zu Funktionen Informationen zu Warnhinweisen

WARNUNG: Durch eine WARNUNG werden Sie auf Gefahrenquellen hingewiesen, Æ. die materielle Schäden, Verletzungen oder sogar den Tod von Personen zur Folge haben können.

Latitude 5420/E5420/E5420m – Vorder- und Rückseite

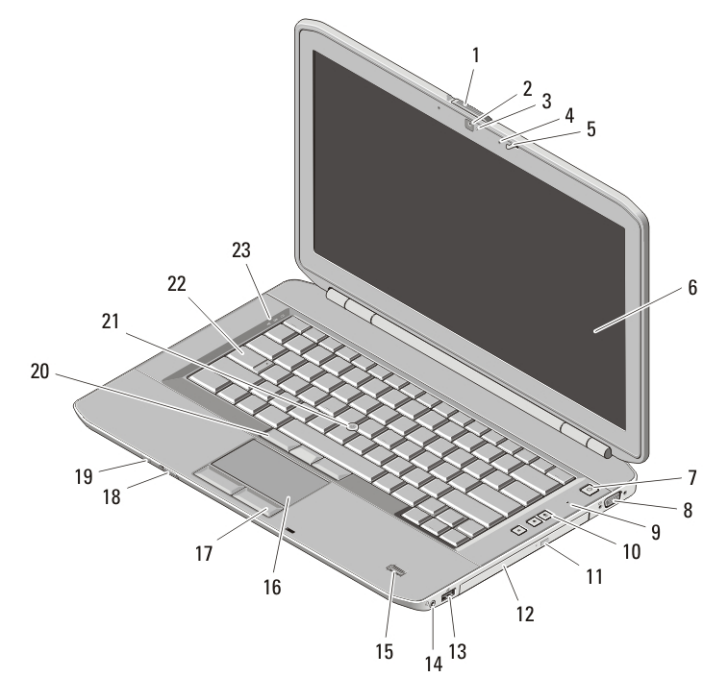

## Abbildung 1. Vorderseite

- 1. Bildschirmentriegelungsschalter
- 2. Kamera (optional)
- 3. Kamerastatusanzeige (optional)
- 4. Mikrofon (optional)

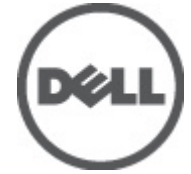

- 5. Bildschirmverriegelung
- 6. Anzeige
- 7. Betriebsschalter
- 8. VGA-Anschluss

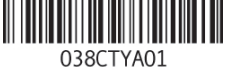

Regulatory Mo Regulatory Type: P15F001, P P16G002 2011 – 03

- 9. Mikrofon
- 10. Tasten zur Lautstärkeregelung
- 11. Auswurftaste des optischen Laufwerks
- 12. Optisches Laufwerk
- 13. USB 2.0-Anschluss
- 14. Kopfhöreranschluss
- 15. Fingerabdruckleser (optional)
- 16. Touchpad
- 17. Touchpadtasten (2)
- 18. Wireless-Schalter
- 19. Betriebs- und Akkustatusanzeigen
- 20. Trackstick-Tasten (3)
- 21. Trackstick (optional)
- 22. Tastatur
- 23. Gerätestatusanzeigen

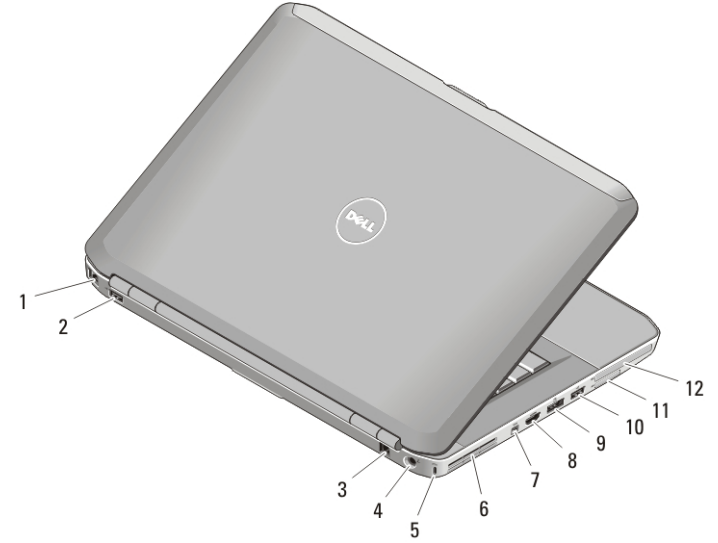

#### Abbildung 2. Rückseite

- 1. Netzwerkanschluss
- 2. USB 2.0-Anschluss
- 3. Modemanschluss (optional)
- 4. Netzanschluss
- 5. Sicherheitskabeleinschub
- 6. Lüftungsgitter zur Kühlung
- 7. IEEE-1394-Anschluss
- 8. HDMI-Anschluss
- 9. e-SATA/USB 2.0-Anschluss
- 10. USB 2.0-Anschluss
- 11. Steckplatz für Secure-Digital (SD)- Karte
- 12. ExpressCard-Steckplatz

WARNUNG: Achten Sie darauf, die Lüftungsschlitze nicht zu blockieren, schieben Sie keine Gegenstände hinein und halten Sie die Lüftungsschlitze staubfrei. Bewahren Sie den Dell-Computer im eingeschalteten Zustand nicht in Bereichen mit mangelnder Luftzirkulation auf, etwa in einem Aktenkoffer. Ohne Luftzirkulation kann der Computer Schaden nehmen oder sogar ein Brand entstehen. Der Lüfter wird eingeschaltet, wenn sich der Computer erhitzt. Das ist normal und weist nicht auf ein Problem mit dem Lüfter oder dem Computer hin.

2

# $\overline{2}$ 23 22 6 21 20 19 18  $\mathsf{R}$  $17$ 16 9 15 10  $11$ 14  $\frac{7}{13}$  12

# Latitude 5520/E5520/E5520m — Vorder- und Rückseite

## Abbildung 3. Vorderseite

- 1. Bildschirmverriegelung
- 2. Mikrofon
- 3. Bildschirmentriegelungsschalter
- 4. Kamera (optional)
- 5. Kamerastatusanzeige (optional)
- 6. Anzeige
- 7. Mikrofon
- 8. Betriebsschalter
- 9. VGA-Anschluss
- 10. Auswurftaste des optischen Laufwerks
- 11. Optisches Laufwerk
- 12. USB 2.0-Anschluss
- 13. Kopfhöreranschluss
- 14. Fingerabdruckleser (optional)
- 15. Wireless-Schalter
- 16. Betriebs- und Akkustatusanzeigen
- 17. Touchpadtasten (2)
- 18. Touchpad
- 19. Trackstick-Tasten (3)
- 20. Trackstick (optional)
- 21. Tastatur
- 22. Gerätestatusanzeigen
- 23. Tasten zur Lautstärkeregelung

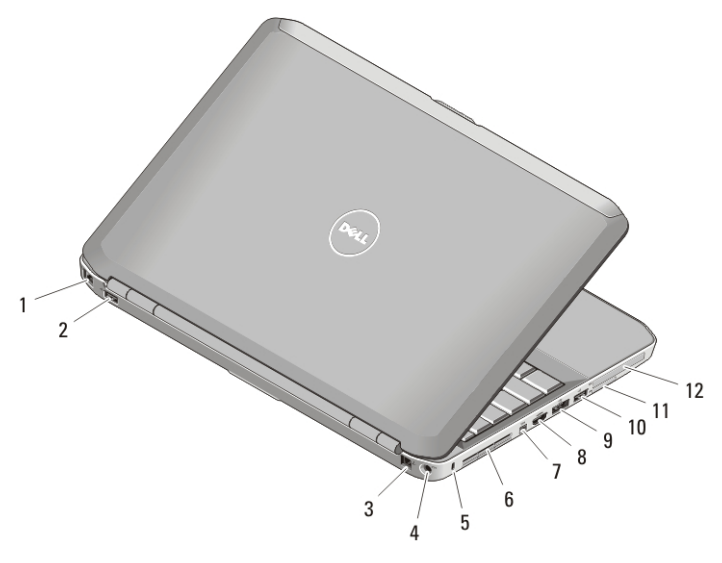

#### Abbildung 4. Rückseite

- 1. Netzwerkanschluss
- 2. USB 2.0-Anschluss
- 3. Modemanschluss (optional)
- 4. Netzanschluss
- 5. Sicherheitskabeleinschub
- 6. Belüftungsöffnungen
- 7. IEEE 1394a-Anschluss
- 8. HDMI-Anschluss
- 9. eSATA/USB 2.0-Anschluss
- 10. USB 2.0-Anschluss
- 11. Steckplatz für Secure-Digital (SD)- Karte
- 12. ExpressCard-Steckplatz

WARNUNG: Achten Sie darauf, die Lüftungsschlitze nicht zu blockieren, schieben Sie keine Gegenstände hinein und halten Sie die Lüftungsschlitze staubfrei. Bewahren Sie den Dell-Computer im eingeschalteten Zustand nicht in Bereichen mit mangelnder Luftzirkulation auf, etwa in einem Aktenkoffer. Ohne Luftzirkulation kann der Computer Schaden nehmen oder sogar ein Brand entstehen. Der Lüfter wird eingeschaltet, wenn sich der Computer erhitzt. Das ist normal und weist nicht auf ein Problem mit dem Lüfter oder dem Computer hin.

## Setup-Kurzanleitung

WARNUNG: Bevor Sie gemäß den in diesem Abschnitt beschriebenen Anleitungen verfahren, lesen Sie zunächst die Sicherheitshinweise in der entsprechenden Dokumentation im Lieferumfang Ihres Computers. Weitere Informationen zu empfohlenen Vorgehensweisen finden Sie unter www.dell.com/ regulatory\_compliance.

4

- WARNUNG: Der Netzadapter funktioniert mit allen Steckdosen weltweit. Die  $\bigwedge$ Netzanschlüsse und Steckerleisten können jedoch je nach Land unterschiedlich sein. Wird ein falsches Kabel verwendet oder dieses nicht ordnungsgemäß an die Steckerleiste oder die Steckdose angeschlossen, können ein Brand oder Schäden im System verursacht werden.
	- VORSICHT: Ziehen Sie beim Trennen des Netzteilkabels vom Computer am Kabelstecker, und nicht am Kabel selbst, und ziehen Sie diesen fest, aber nicht ruckartig ab, damit das Kabel nicht beschädigt wird. Wenn Sie das Netzteilkabel aufwickeln, stellen Sie sicher, dass Sie dem Knickwinkel des Anschlusses auf dem Netzteil folgen, um Beschädigungen am Kabel zu vermeiden.
- ANMERKUNG: Einige Komponenten sind möglicherweise nicht im Lieferumfang  $\mathscr{M}$ enthalten, wenn Sie diese nicht bestellt haben.
	- 1. Schließen Sie den Netzadapter an den Netzadapteranschluss des Computers und an die Steckdose an.

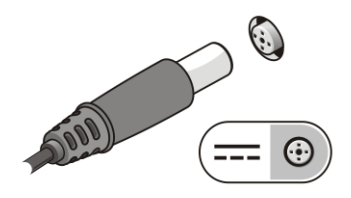

#### Abbildung 5. Netzadapter

2. Schließen Sie das Netzwerkkabel an (optional).

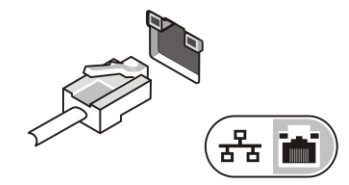

## Abbildung 6. Netzwerkanschluss

3. Schließen Sie USB-Geräte an, zum Beispiel eine Maus oder Tastatur (optional).

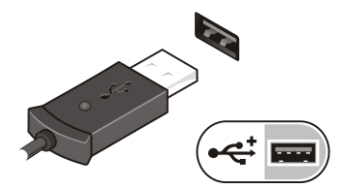

Abbildung 7. USB-Anschluss

4. Schließen Sie IEEE 1394-Geräte an, zum Beispiel ein kompatibles externes Festplattenlaufwerk (optional).

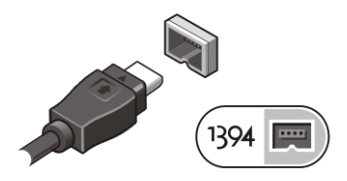

## Abbildung 8. 1394-Anschluss

5. Öffnen Sie den integrierten Bildschirm und drücken Sie den Betriebsschalter, um den Computer einzuschalten.

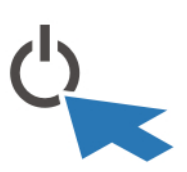

#### Abbildung 9. Betriebsschalter

**ANMERKUNG:** Es wird empfohlen, dass Sie Ihren Computer mindestens einmal einschalten und herunterfahren, bevor Sie Karten installieren oder den Computer mit einem Docking- oder anderen externen Gerät wie z. B. einem Drucker verbinden.

## Technische Daten

 $\mathscr{M}$ 

ANMERKUNG: Angebote können je nach Region variieren. Die folgenden Angaben enthalten nur die technischen Daten, die laut Gesetz im Lieferumfang Ihres Computers enthalten sein müssen. Weitere Informationen zur Konfiguration Ihres Computers erhalten Sie durch Klicken auf StartHilfe und Support und Auswahl der Option zum Anzeigen der Informationen über Ihren Computer.

#### Systeminformationen

#### Chipsatz

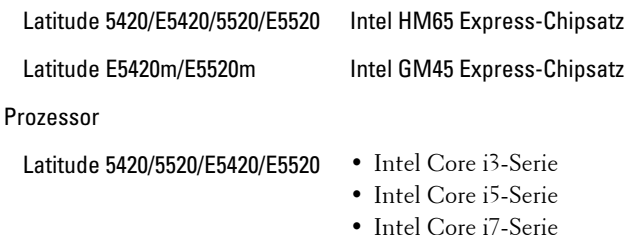

6

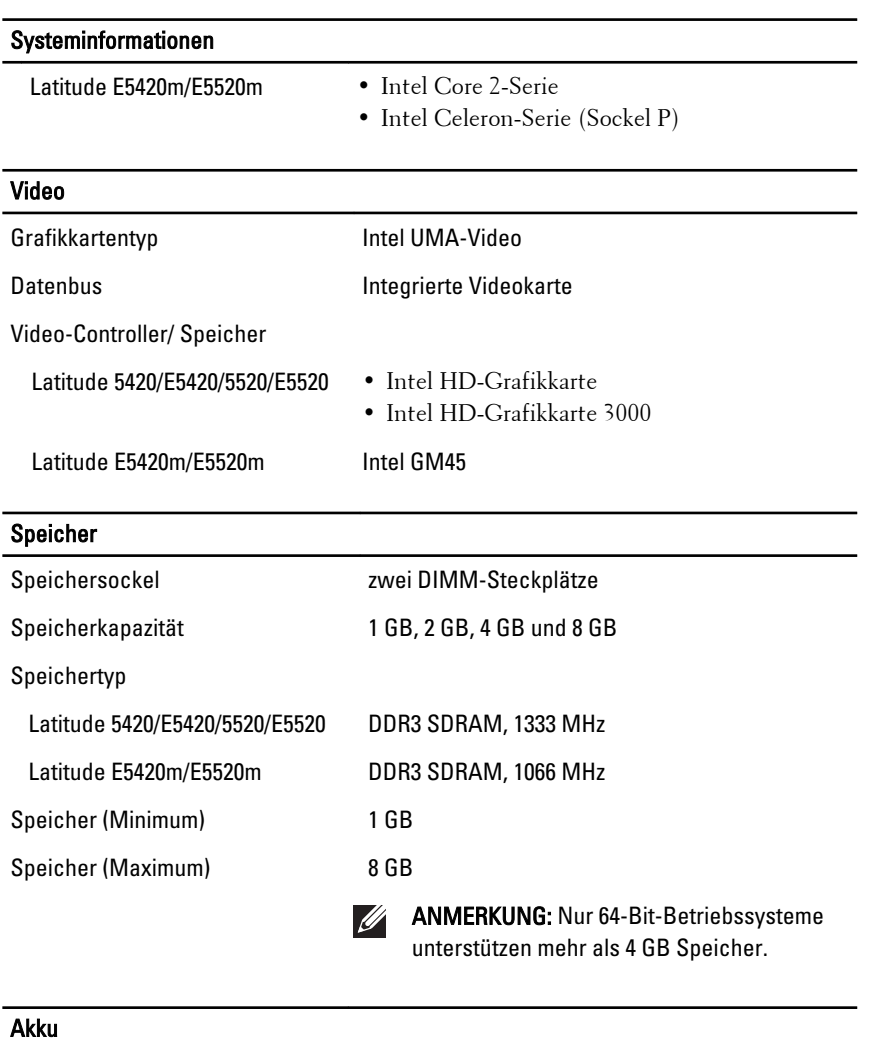

 $\begin{tabular}{c} \quad \quad \quad & \quad \quad \\ \begin{tabular}{c} \quad \quad & \quad \quad \\ \quad \quad & \quad \quad \\ \quad \quad & \quad \quad \\ \end{tabular} \end{tabular}$ 

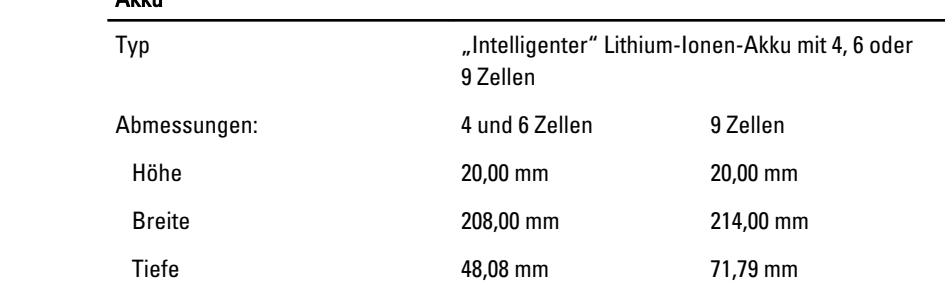

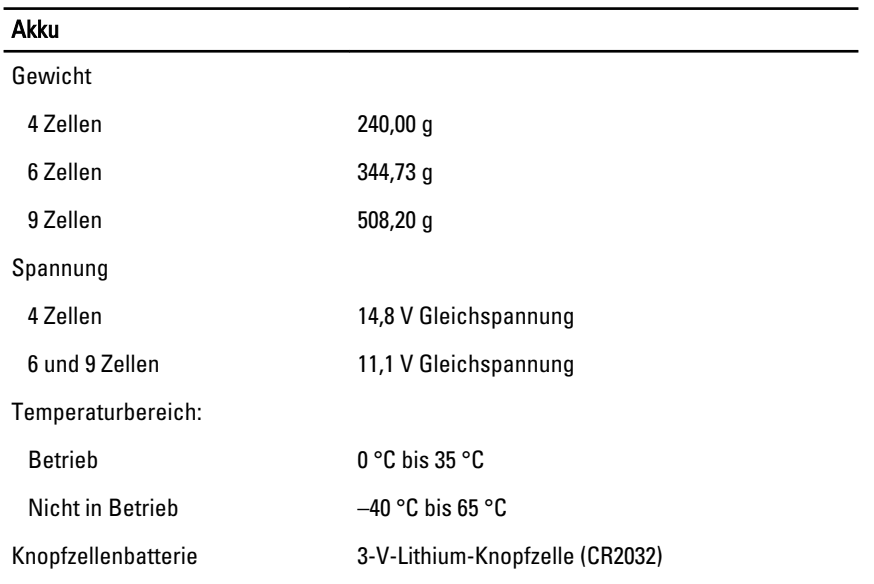

# Netzadapter

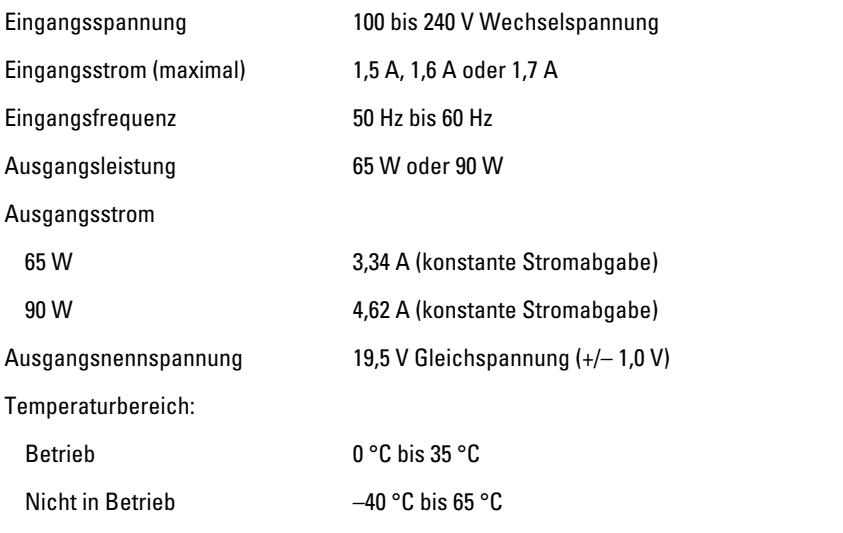

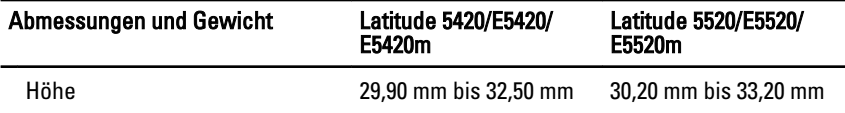

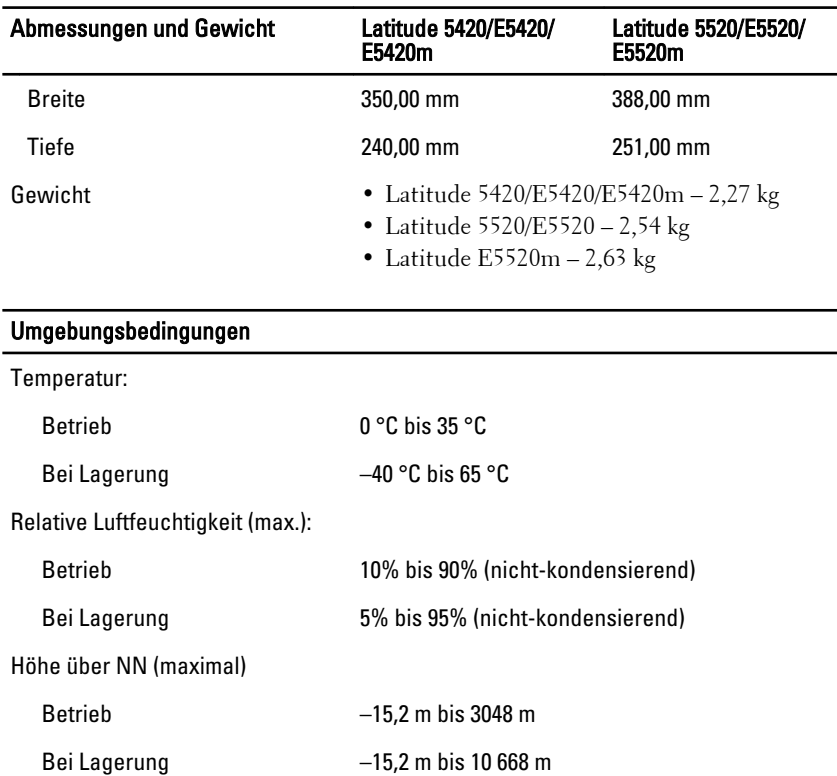

## Weitere Informationen und Ressourcen

Weitere Informationen zu folgenden Themen finden Sie in den Dokumenten mit Sicherheitshinweisen und Zulassungsinformationen im Lieferumfang Ihres Computers sowie auf der Homepage zur Richtlinienkonformität unter **www.dell.com/regulatory\_compliance**.

- Bestmögliche Einhaltung der Sicherheitsbestimmungen
- Kontrollzertifikat
- Ergonomie

Weitere Informationen zu folgenden Themen finden Sie unter **www.dell.com**:

- Garantie
- Verkaufs- und Lieferbedingungen (gültig nur für die USA)
- Endbenutzer-Lizenzvereinbarung

**Information in this publication is subject to change without notice.**

#### **© 2011 Dell Inc. All rights reserved.**

Reproduction of these materials in any manner whatsoever without the written permission of Dell Inc. is strictly forbidden.

Trademarks used in this text: Dell™, the DELL logo, Dell Precision™, Precision ON™, ExpressCharge™, Latitude™, Latitude ON™, OptiPlex™, Vostro™, and Wi-Fi Catcher™ are trademarks of Dell Inc. Intel®, Pentium®, Xeon®, Core™, Atom™, Centrino®, and Celeron® are registered trademarks or trademarks of Intel Corporation in the U.S. and other countries. AMD® is a registered trademark and AMD Opteron™, AMD Phenom™, AMD Sempron™, AMD Athlon™, ATI Radeon™, and ATI FirePro™ are trademarks of Advanced Micro Devices, Inc. Microsoft®, Windows®, MS-DOS®, Windows Vista®, the Windows Vista start button, and Office Outlook® are either trademarks or registered trademarks of Microsoft Corporation in the United States and/or other countries. Blu-ray Disc™ is a trademark owned by the Blu-ray Disc Association (BDA) and licensed for use on discs and players. The Bluetooth® word mark is a registered trademark and owned by the Bluetooth® SIG, Inc. and any use of such mark by Dell Inc. is under license. Wi-Fi® is a registered trademark of Wireless Ethernet Compatibility Alliance, Inc.

Other trademarks and trade names may be used in this publication to refer to either the entities claiming the marks and names or their products, Dell Inc. disclaims any proprietary interest in trademarks and trade names other than its own.